# **Show Support - Overview**

<span id="page-0-2"></span>Index

<span id="page-0-1"></span><span id="page-0-0"></span>**[Date](#page-0-0) [Uptime](#page-1-0) [Show about](#page-1-0) [Show chassis](#page-2-0) [Show switch](#page-3-0)** [Show config switch](#page-5-0) **[Config list](#page-0-1)** [Show setup services](#page-6-0) [Show setup system](#page-7-0) [Show setup snmp](#page-8-0) **[Show interface](#page-9-0)** [Feature log](#page-10-0) **[Show users](#page-10-1)** [User accounts](#page-11-0) [Whoami](#page-11-1) **[Show timezone](#page-11-2)** 

**date** - This command displays or sets the system date and time.

```
SANbox-top207 #> date
Mon May 14 14:58:14 CDT 2007
```
Summary: It is recommended to set the date on the switch to determine exact timeframe of when a particular event occurred.

uptime - This command displays the amount of time the switch has been in operation.

```
Usage: #> help uptime
     uptime
SANbox-top207 #> uptime
  Elapsed up time : 7 day(s), 4 hour(s), 57 min(s), 12 sec(s)
   Reason last reset: NormalReset
```
Summary: Using Uptime information can be very helpful in determining how long a switch was up and running. Also included is what happened to reset or clear the uptime counter. There are several types of 'Reason last reset':

NormalReset - Switch was manually reset using 'reset' command HardReset - Switch was manually reset using 'hardreset' command HotReset - Switch was manually reset using 'hotreset' command PowerUp - Switch was powered ON FailedNDCLA - Switch had failed firmware update using NDCLA

<span id="page-1-0"></span>show about - This command displays an introductory set of information about operational attributes of the switch. It is functionally equivalent to the 'show version' command.

```
Usage: #> show about
SANbox-top207 #> show about
           *****************************************************
\star * \star * \star * \star * \star * \star * \star * \star * \star * \star * \star * \star * \star * \star * \star * \star * \star * \star * \star * \star * \star * \star * \star * \star * \star * \star * \star * \star * \star * \star * \star * \star * Command Line Interface SHell (CLISH) *
\star *
           *****************************************************
```
#### **[Index](#page-0-2)**

 SystemDescription SANbox 9000 Series EthNetworkAddress 10.31.80.207 (use 'set setup system' to update) +EthMACAddress CPU0 00:c0:dd:0c:db:db EthMACAddress CPU1 00:c0:dd:0c:dc:0f WorldWideName 10:00:00:c0:dd:0c:d7:dc ChassisSerialNumber 0639A00567 SymbolicName SANbox-top207 ActiveSWVersion V6.6.0.11.0

 ActiveTimestamp Wed May 2 22:19:52 2007 DiagnosticsStatus Passed SecondaryCPUStatus HotStandby (switch is Fault Tolerant)

Summary: The information returned from this command can be very useful starting point when troubleshooting. It returns some of the most command information necessary like: IP address of the switch, WWN, Serial Number, active Firmware version, overall Diagnostic status since last POST, and on SB9000 switch it will display *SecondaryCPUStatus* only if FT license is installed.

DiagnosticStatus - This is the POST diagnostic status of the switch: Passed - Overall diag status of switch (i.e. switch, blade, port) Failed - If any CPU blade is failed. If two or more User Ports failed. Compromised - If any blade is Compromised or Failed. If one User Port is failed. Unknown - Can't determine. SecondaryCPUStatus - Displays status of the secondary CPU: HotStandby - If FT license is installed and up and running, and sync'd with Primary CPU. Can take 3-5 minutes before sync'd. Inactive - CPU not installed. Check if extraction lever fully seated properly. Faulted - CPU faulted ColdStandby - Not ready for FT. It's installed, powered ON, but not sync'd with primary CPU. Wait 3-5 minutes, after insert or power ON.

<span id="page-2-0"></span>show chassis - This command displays the chassis operational attributes.

```
Usage: show chassis
```

```
SANbox-top207 #> show chassis
```
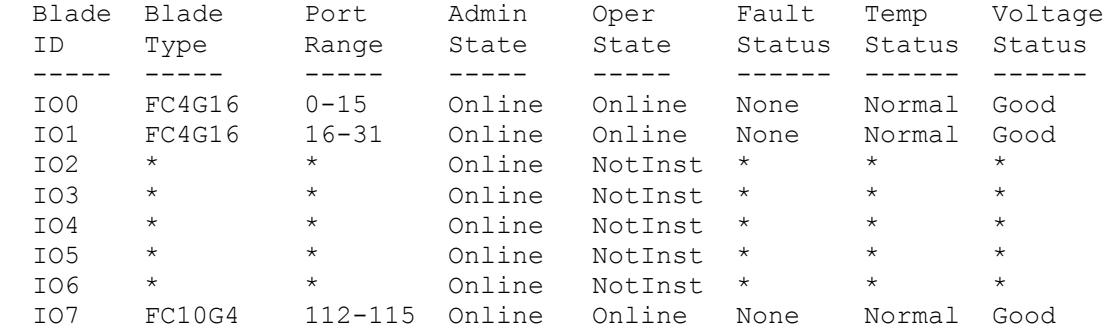

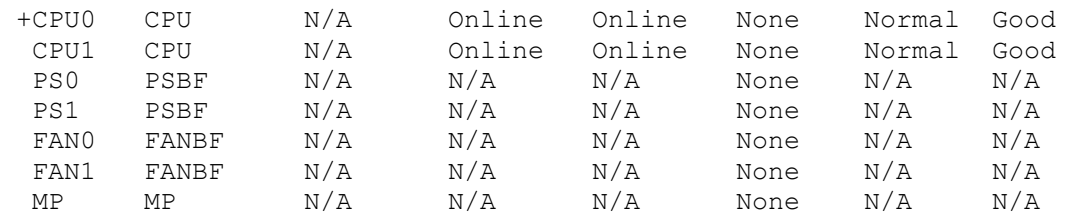

Summary: This is an overall individual blade summary showing configured and operational state along with temperature/voltage status. It will show if a blade is installed and which CPU is primary as indicated by the '+'. At a glance, it will list which blades and type of blades are installed.

<span id="page-3-0"></span>show switch - This command displays the switch operational attributes.

```
Usage: show switch
Example: SANbox #> show switch
  Switch Information
  ------------------
 SymbolicName SANbox
 SwitchWWN 10:00:00:c0:dd:0c:d7:d2
  ChassisSerialNumber 0639A00563
  ChassisPlanarPartNumber 31277-08 A
 DomainID 1 (0x1)<br>FirstPortAddress 010000
 FirstPortAddress
 FlashSize - MBytes 512
 LogFilterLevel 1nfo Info 128
 MaxPorts
  NumberOfSwitchResets 18
 NumberOfSwitchResets 18<br>ReasonForLastReset PowerUp
  ActiveImageVersion - build date V6.6.0.11.0 (Wed May 2 22:19:52 2007)
  PendingImageVersion - build date V6.6.0.11.0 (Wed May 2 22:19:52 2007)
 ActiveConfiguration default
 AdminState Online
 AdminModeActive False
  Beacon Off
 OperationalState Online
 PrincipalSwitchRole True
 PrimaryCPU CPU0
 SecondaryCPUStatus HotStandby (switch is Fault Tolerant)
 SwitchoverReason None
 SwitchoverTimestamp NotApplicable
  NumberOfSwitchovers 0
 DiagFaultCode 00000000
  DiagStatus Passed
 TestFaultCode 00000000
  TestStatus NeverRun
 Current Faults None
```
## **[Index](#page-0-2)**

Summary: At a glance, the output of this command provides some of the most useful information needed from a high-level before actually troubleshooting most problems.

MaxPorts - This is the number of logical ports available/licensed. DomainID – If debugging fabric problems, knowing the DomainID of each switch is necessary. ReasonForLastReset - There are several types of 'Reason last reset': NormalReset - Switch was manually reset using 'reset' command HardReset - Switch was manually reset using 'hardreset' command HotReset - Switch was manually reset using 'hotreset' command

PowerUp - Switch was powered ON

FailedNDCLA - Switch had failed firmware update using NDCLA

ActiveImageVersion – Displays current running firmware version

ActiveConfiguration – A user can create up to 15 different configs. Most users normally use the default named 'config'. Each unique config file contains port and other various configuration settings.

AdminState – This is the configured or administrative state of the switch; 1=Online, 2=Offline, 3=Diagnostics AdminModeActive – If true, another user has 'Admin Authority' by doing clish cmd 'admin start'.

Beacon – If 'ON', all ports will be flashing in unison.

OperationalState – This is the current operational state of the switch. This will usually match 'AdminState' unless user changed the operational state of the switch separately.

PrincipalSwitchRole – This indicates that the switch can become the principal switch within the fabric. Default is True.

PrimaryCPU – Displays which CPU is the primary

SecondaryCPUStatus – Displays status of the secondary CPU:

HotStandby - If FT license is installed and up and running, and sync'd with Primary CPU. Can take 3-5 minutes before sync'd.

Inactive - CPU not installed. Check if extraction lever fully seated properly.

Faulted - CPU faulted

ColdStandby - Not ready for FT. It's installed, powered ON, but not sync'd with primary CPU. Wait 3-5 minutes, after insert or power ON.

SwitchoverReason – Displays why switchover last occurred

None – Initial state after a power up or reset

Administrative – User invoked the 'switchover' command

Faulted – An application has crashed, a hardware problem occurred, or loss of heartbeat LatchOpen – Latch on Primary CPU was opened or blade was extracted

SwitchoverTimestamp – indication when last switchover event occurred, not applicable on switch power-up.

NumberOfSwitchovers – Displays the number of switchover events. Can be reset to 0 by doing 'factory reset'.

DiagFaultCode – The number contains information about failure for the Engineers to analyze. No errors = 00000000.

DiagStatus – This is the POST diagnostic status of the switch:

Passed - Overall diag status of switch (i.e. switch, blade, port)

Failed - If any CPU blade is failed. If two or more User Ports failed.

Compromised - If any blade is Compromised or Failed. If one User Port is failed.

Unknown - Can't determine.

TestFaultCode – If Field Tests run, this will return the current fault code. No errors = 00000000

## **[Index](#page-0-2)**

TestStatus –

NeverRun – Online or Offline Diagnostics never run on switch since last reset Pending – Field Test waiting to run Running – Field Test in progress Passed – Field Test passed Failed – Field Tests failed after completing StoppedOnError – Field Tests failed and stopped after first error occurrence Canceling – Field Test in process of being stopped

Cancelled – Field Tests manually stopped Current Faults – Displays the current fault.

<span id="page-5-0"></span>show config switch - This command displays the switch attributes for the current configuration.

```
Usage: show config switch
SANbox-top207 #> show config switch
  Configuration Name: default
  -------------------
Switch Configuration Information
  --------------------------------
  AdminState Online
 BroadcastEnabled True
  InbandEnabled True
 FdmiEnabled True
  FdmiEntries 1000
 DefaultDomainID 207 (0xcf)
 DomainIDLock False
SymbolicName SANbox-top207
R A TOV 10000
E D TOV 2000
 PrincipalPriority 254
 ConfigDescription Default Config
 ConfigLastSavedBy admin@OB-session2
 ConfigLastSavedOn Tue Jun 12 13:55:46 2007
 InteropMode Standard
```
Summary: This display the configuration or administrative settings that apply overall to the switch. To configure these parameters, use 'set config switch'.

AdminState - This is the configured or administrative state of the switch; 1=Online, 2=Offline, 3=Diagnostics. Broadcast – If True, allows broadcast traffic across all FC ports.

InbandEnabled – If False, all Inband requests for SNMP, IPFC, Management Server, GUI, API calls are disabled. FdmiEnabled – If attached devices support FDMI, it can provide some very useful information about that device. See 'show fdmi' command.

## **[Index](#page-0-2)**

FdmiEntries – The number of available fdmi entries. Default is 1000, range is 0 thru 1000.

DefaultDomainID – This is the requested DomainID value within a multi-switch fabric. If no other switch has request the value, this switch will use it.

DomainIDLock – If True, the switch will always request that DomainID. If not available, switch will isolate from the fabric.

SymbolicName – This is a user-friendly name given to the switch. Useful when in a multi-switch fabric if more descriptive.

R\_A\_TOV – Resource Allocation Timeout. Leave at 10sec (10000msec).

E\_D\_TOV – Error Detect Timeout. Leave at 2sec (2000msec). Each switch in fabric must be same value.

PrincipalPriority – Depending on the value will determine principal switch selection. Lower value has higher priority. Default is 254.

ConfigDescription – This will display the active config file. The default is named 'Default'. To display available configuration files, use 'config list' command.

ConfigLastSavedBy – Displays user and session that saved last config change.

ConfigLastSavedOn – Displays when last config change was applied.

InteropMode – Standard mode is FC-SW-2/3 is only support on SB9000. This only applies if connecting switch into a multi-vendor switch fabric.

**config list –** This command lists all saved configuration names in the system.

```
Usage: config list
SANbox-top207 #> config list
   Current list of configurations
   ------------------------------
  Default
```
<span id="page-6-0"></span>Summary: The default configuration file is named 'Default'. Any changes to the switch configuration will be applied to the active configuration file. Up to 15 configuration files can be saved, but only one can be active. Rarely do users create additional configuration files, but instead use just the default.

## **[Index](#page-0-2)**

show setup services - This command displays the Service attributes setup for the switch.

Usage: show setup services SANbox-top207 #> show setup services System Services Information --------------------------- TelnetEnabled True SSHEnabled False GUIMgmtEnabled True

7 Show Support - QLogic Corporation

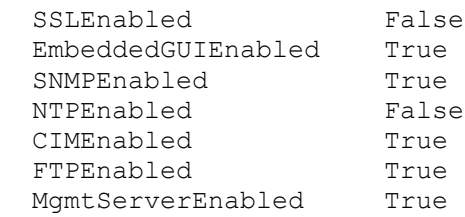

Summary: This is a central location to enable/disable the various services on the switch. To configure these settings, use 'set setup services' or use the related service menu; ex. 'set setup snmp' menu to configure the SNMP service.

TelnetEnabled – If false, no Telnet session allowed. SSHEnabled – If false, no ssh sessions allowed GUIMgmtEnabled – If false, no out-of-band GUI sessions allowed. This includes stand-alone and Embedded GUI. SSLEnabled – If true, switch only allows secure GUI sessions to connect to switch. EmbeddedGUIEnabled – If true, switch will allow an Embedded GUI session. SNMPEnabled – If true, switch will respond to SNMP requests NTPEnabled – If true, switch will send NTP requests to an NTP Server (~15min) to sync time. CIMEnabled – If true, switch will allow CIM requests FTPEnabled – If false, no FTP sessions allowed. MgmtServerEnabled – If false, switch will not respond to Management Service requests; i.e. Fabric Configuration Server, Unzoned Name Server, Fabric Zone Server, Fabric Device Management Interface (FDMI).

<span id="page-7-0"></span>show setup system – This command displays the system attributes setup for the switch.

Usage: show setup system SANbox-top207 #> show setup system System Information ------------------ EthNetworkEnable True EthNetworkDiscovery Static EthNetworkAddress 10.31.80.207 EthNetworkMask 255.255.255.0<br>
EthGatewayAddress 10.31.80.1<br>
EthActiveLocation CPU EthGatewayAddress 10.31.80.1 EthActiveLocation AdminTimeout 30 InactivityTimeout 0

## **[Index](#page-0-2)**

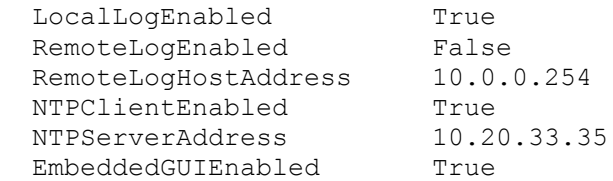

Summary: This is a central location to display the network configuration of the switch. To configure these settings, use 'set setup system'.

EthNetworkEnable – If false, no Ethernet connectivity allowed. Configurable on 'set setup services' menu.

EthNetworkDiscovery – This determines how the network address gets assigned. Available settings are: Static, Bootp, Dhcp, & Rarp. EthNetworkAddress – Displays current IP address of the switch EthNetworkMask – Displays current netmask address of the switch EthGatewayAddress – Displays current gateway address of the switch EthActiveLocation – Displays which physical network connection is enabled for a CPU; i.e. CPU, or MP. AdminTimeout – Displays amount of time before admin authority expires. 0=never, default=30minutes. InactivityTimeout – Displays amount of time before any login session expires. 0=never (default). LocalLogEnabled – If true, log messages are saved in flash and are persistent in the event of a switch reset or power cycle. RemoteLogEnabled – If true, switch will send all log messages to syslog server. RemoteLogHostAddress – This is the network address of the syslog server. NTPClientEnabled – If true, switch will send NTP requests to an NTP Server (~15min) to sync time. NTPServerAddress – Displays the network address of the NTP Server. EmbeddedGUIEnabled – If true, switch will allow an Embedded GUI session.

<span id="page-8-0"></span>show setup snmp – This command displays the SNMP attributes setup for the switch.

Usage: show setup snmp SANbox-top207 #> show setup snmp SNMP Information ---------------- SnmpEnabled True<br>Contact <sys Contact <sysContact undefined> Location <sysLocation undefined> Description SANbox 9000 Series Trap1Address 10.0.0.254 Trap1Port 162 Trap1Severity warning Trap1Version 2<br>
Trap1Enabled False<br>
Trap2Address 0.0.0.0 Trap1Enabled Trap2Address Trap2Port 162<br>Trap2Severity warning Trap2Severity warning Trap2Version 2 Trap2Enabled False Trap3Address 0.0.0.0

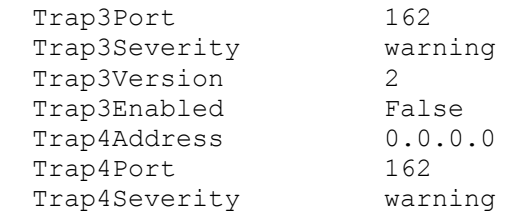

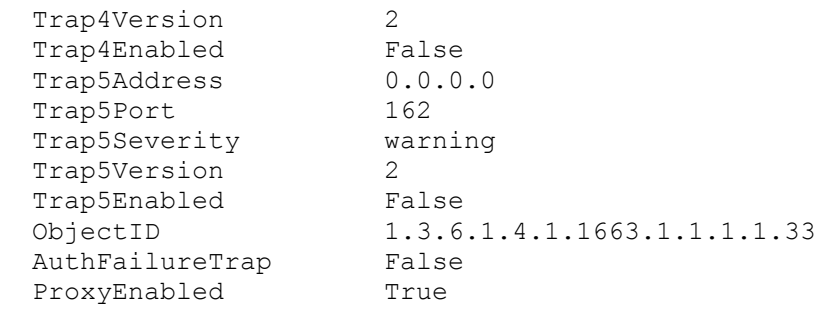

Summary: This is the central location to display the snmp configuration on the switch. The switch supports up to 5 different Trap addresses with each having its specific settings. Note: The Read/Write/Trap Community strings are not displayed with this command for security reasons. To view/mofify the Community strings, use 'set setup snmp' command. There are ten Trap severity levels as defined in the SNMP specification. Because the switch does not support all ten severity levels, there is some overlap. See SNMP manual.

SnmpEnabled - If true, switch will respond to SNMP requests

Contact – ASCII text string to display information about the contact person

Location – ASCII text string to display information about the location of switch, person, or other.

Description – ASCII text string to display descriptive used to identify the switch.

Trap#Address – IP address that switch will send the SNMP Traps to.

Trap#Port – Port that the switch will use when sending SNMP Traps.

Trap#Severity – Determines the amount of logging or Severity levels; i.e. Unknown, Emergency, Alert, Critical, Error, Warning, Notify, Info, Debug, Mark.

Trap#Enabled – If true, this Trap# will send traps based on its configuration settings.

ObjectID – This is a unique identifier for each type of switch model.

Examples:

SANbox 9200 = 1.3.6.1.4.1.1663.1.1.1.1.33 SANbox 5600 = 1.3.6.1.4.1.1663.1.1.1.1.23

SANbox 1400 = 1.3.6.1.4.1.1663.1.1.1.1.27

AuthFailureTrap – If enabled, an Authorization Trap will be sent if incorrect Community String used in SNMP Request.

ProxyEnabled – If true, any SNMP Request will be fabric wide. If disabled, any SNMP Request to that switch will only apply to that switch.

# **[Index](#page-0-2)**

<span id="page-9-0"></span>show interface – This command displays the network interfaces.

```
Usage: show interface
SANbox-bot208 #> show interface
eth0 Link encap:Ethernet HWaddr 00:C0:DD:0C:DB:EB
          inet addr:10.31.80.208 Bcast:10.31.80.255 Mask:255.255.255.0
```

```
 UP BROADCAST RUNNING MULTICAST MTU:1500 Metric:1
 RX packets:5599 errors:0 dropped:0 overruns:0 frame:0
 TX packets:6311 errors:0 dropped:0 overruns:0 carrier:0
 collisions:801 txqueuelen:1000
 RX bytes:1066805 (1.0 MiB) TX bytes:4993419 (4.7 MiB)
 Interrupt:60
```
Summary: This command will display the configuration information about the available network interfaces. It will include; MAC address, network address, etc. If getting network connectivity issues, it will also display packets errors, dropped, etc.

<span id="page-10-0"></span>feature log – This command displays the features that have been added to the system.

```
Usage: feature log
SANbox-top207 (admin) #> feature log
  Mfg Feature Log:
   ----------------
   Customer Feature Log:
   ---------------------
   1) Fri Feb 2 20:08:11 2007 - Switch Licensed for HyperStack(tm) capability
   400000-LCTNHYV6SGQDK
   2) Fri Feb 2 20:09:13 2007 - Switch Licensed for Fault Tolerant capability
   200000-LCK6CFO9CWW5Y
   3) Fri Feb 2 20:10:18 2007 - Switch Licensed for SANdoctor capability
   1000-LCL8L/TW37EPU
       SFP Digital Diagnostics capability
       FC Trace Route capability
       FC Ping capability
```
Summary: To display which licenses are installed on this switch.

<span id="page-10-1"></span>show users – This command displays the list of users who are currently logged in.

```
 Usage: show users
```
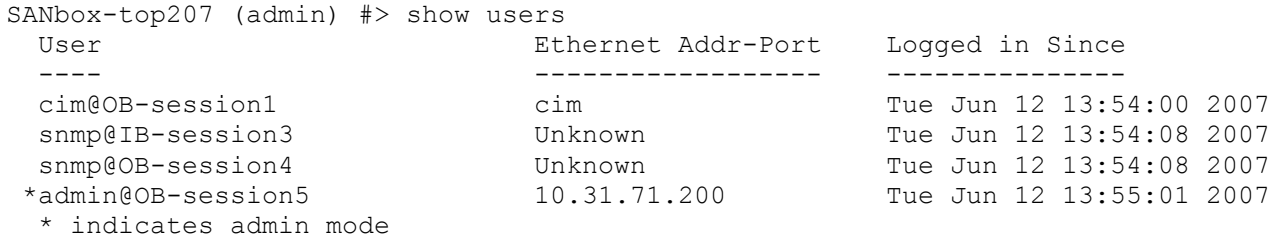

Summary: This command displays the currently logged in users and address if known. If CIM service is enabled, cim user will always be listed. The two snmp users will always be listed.

<span id="page-11-0"></span>user accounts – This command displays the user accounts that exist in the system.

```
 Usage: user accounts
SANbox-top207 (admin) #> user accounts
  Current list of user accounts
   -----------------------------
  images (admin authority = False, never expires)
  admin (admin authority = True , never expires)
```
Summary: This command displays all the users that can log into the switch including if they have admin authority rights and if the account will expire. The users: admin, and images are reserved and can't be deleted.

<span id="page-11-1"></span>whoami – This command displays the user name owner of the current session as well as the name and domain ID of the switch to which the session is connected.

```
Usage: whoami
SANbox-top207 (admin) #> whoami
User name : admin@OB-session5
Switch name : SANbox-top207
  Switch domain ID: 207 (0xcf)
```
Summary: This displays information about the current user logged in on that telnet session.

<span id="page-11-2"></span>show timezone - This command displays the timezone setting.

```
 Usage: show timezone
SANbox-top207 (admin) #> show timezone
   America/Chicago
```
Summary: This displays the current timezone setting configured on the switch. Depending on the timezone city/region selected will determine if Daylight Savings Time is used to update the switch time.